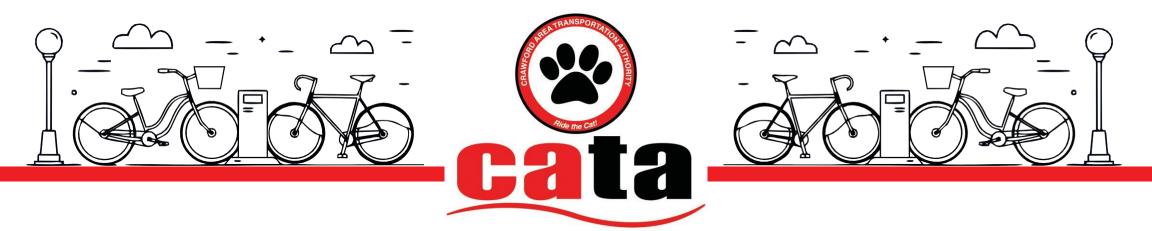

# Lake Wilhelm Bikeshare

## How Works

#### 1. Download the KOLONI APP

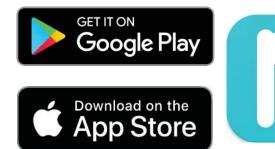

The Koloni app can be found on both Android and Apple Stores. It is FREE to download and Sign up!

#### 2. Create Your User Account

There are a few different ways you can create an account and sign in. Follow the In-App instructions.

#### 3. Scan QR Code or Input Bike ID

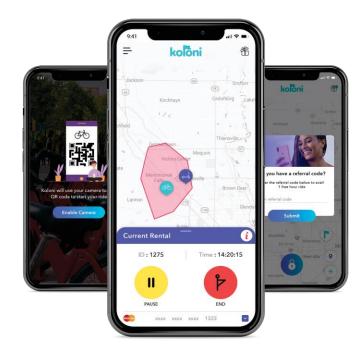

### - SPONSORS

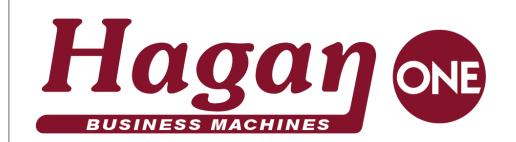

Follow instructions to unlock a bike inside the App. You will be asked to scan a QR Code or input Bike ID #.

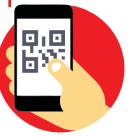

#### 4. Enjoy Your Ride - \$5.00/hr

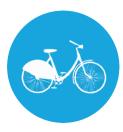

You must rent and return bikes at the same location. After returning your bike, end your rental in the App and pull the lock lever down on the rear tire

### Need Help?

If you're experiencing issues, you can report this in-app at anytime. Alternatively you could message us through our website.

koloni.me

#### Rent a bike at the Trailhead parking lot off Lake Wilhelm Rd Obey all traffic laws and always wear a helmet!